# **대한씨름협회 씨름 아카이브 센터 홈페이지 매뉴얼 (민속 ver.)**

아래 내용은 씨름 아카이브 센터 홈페이지(민속대회)에 대해 사용자 편의를 위해 제작된 매뉴얼 입니다..

## **<**표지 포함**,** 총 **22**장으로 제작 되었습니다**>**

- **1. [메뉴] 씨름 아카이브 센터란?**
- **2. [메뉴] 라이브센터**
- **3. [메뉴] 디지털 씨름 박물관 – 데이터 필름 센터**
- **4. [메뉴] 디지털 씨름 박물관 – 씨름 전시관**
- **5. [메뉴] 일정/결과**
- **6. [메뉴] 순위**
- **7. [메뉴] 기록**
- **8. [메뉴] 선수/팀**
- **9. [메뉴] NEWS**

#### **1. 씨름 아카이브 센터란?**

**- 씨름 아카이브 센터 정의 및 메뉴별 간략 소개**

우리나라 대표 전통무예이자 국가무형문화재이며 유네스코 인류무형문화유산인 '씨름'의 가치와 경기 영상 및 기록 등의 자료 보존과 동시에 팬들에게 씨름에 대한 재미있고 스마트한 정보를 제공할 수 있는 디지털 아카이브 시스템입니다

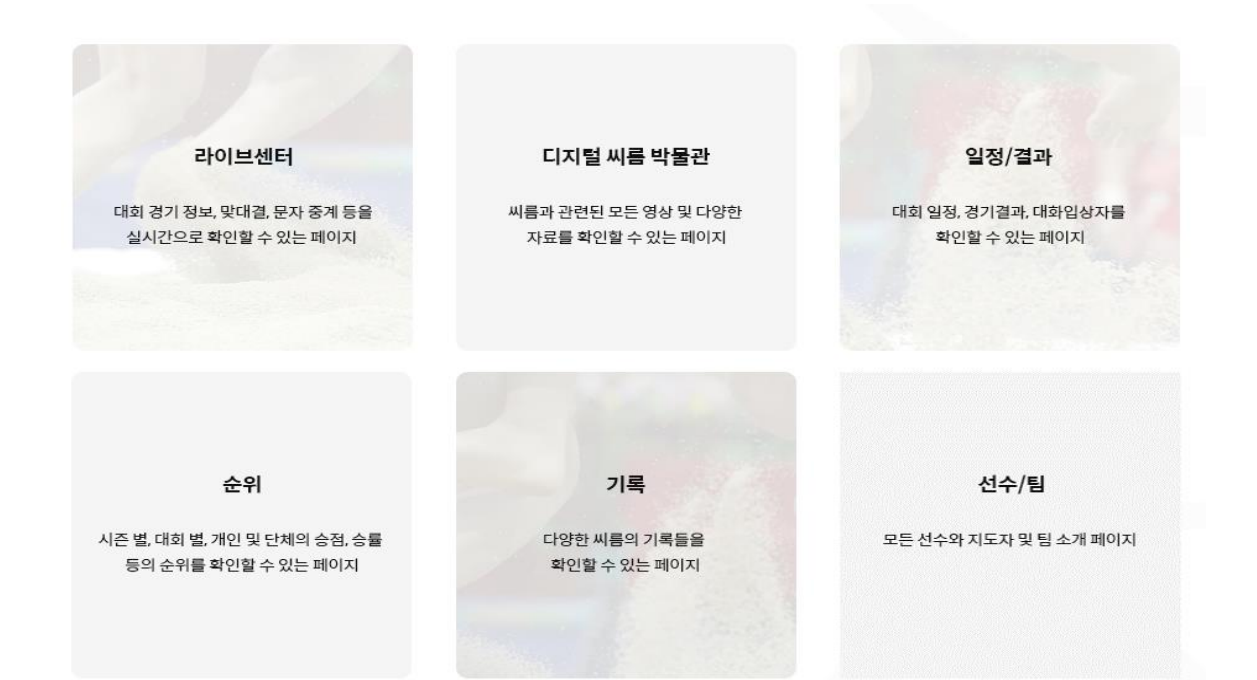

#### **2. 라이브센터**

#### **- 대회 경기 정보, 맞대결, 문자 중계 등을 실시간으로 확인할 수 있는 페이지**

> 민속 페이지 라이브센터 경기 상세 페이지 진입 FLOW

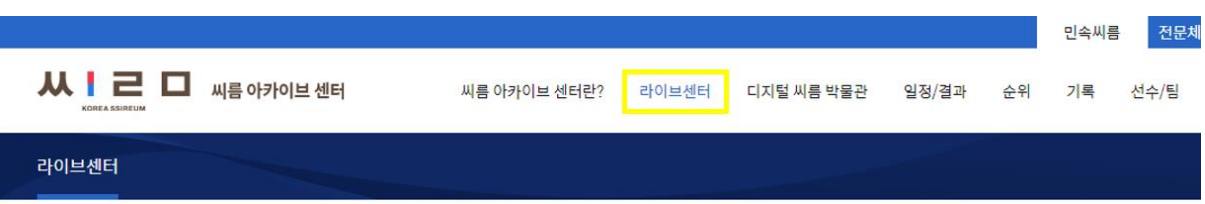

### ѽ 위더스제약 2023 문경장사씨름대회

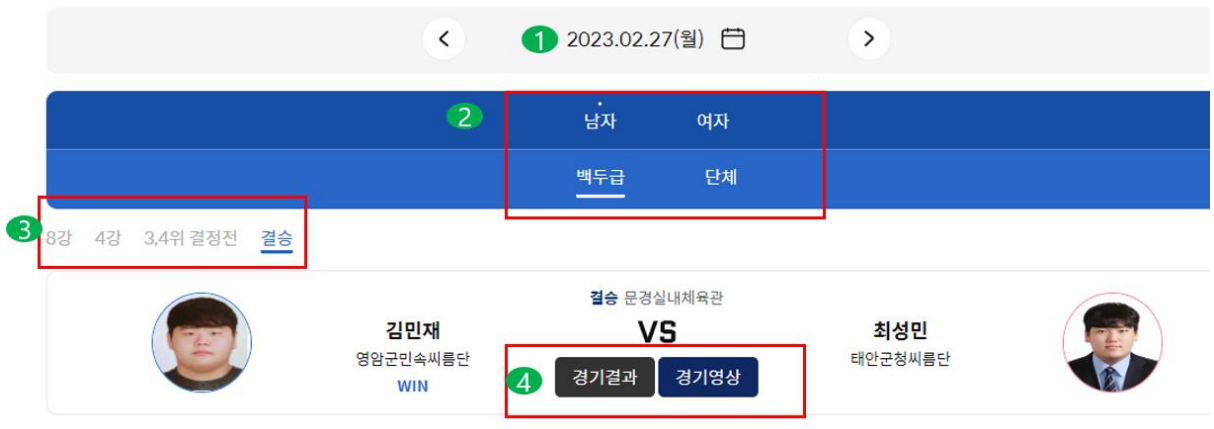

- ① 검색하고자 하는 경기의 날짜 선택
- ② 검색하고자 하는 경기의 성별 및 체급 선택
- ③ 검색하고자 하는 경기의 토너먼트 선택
- ④ 경기 리스트들 中 경기결과 선택하여 경기 상세 페이지 확인

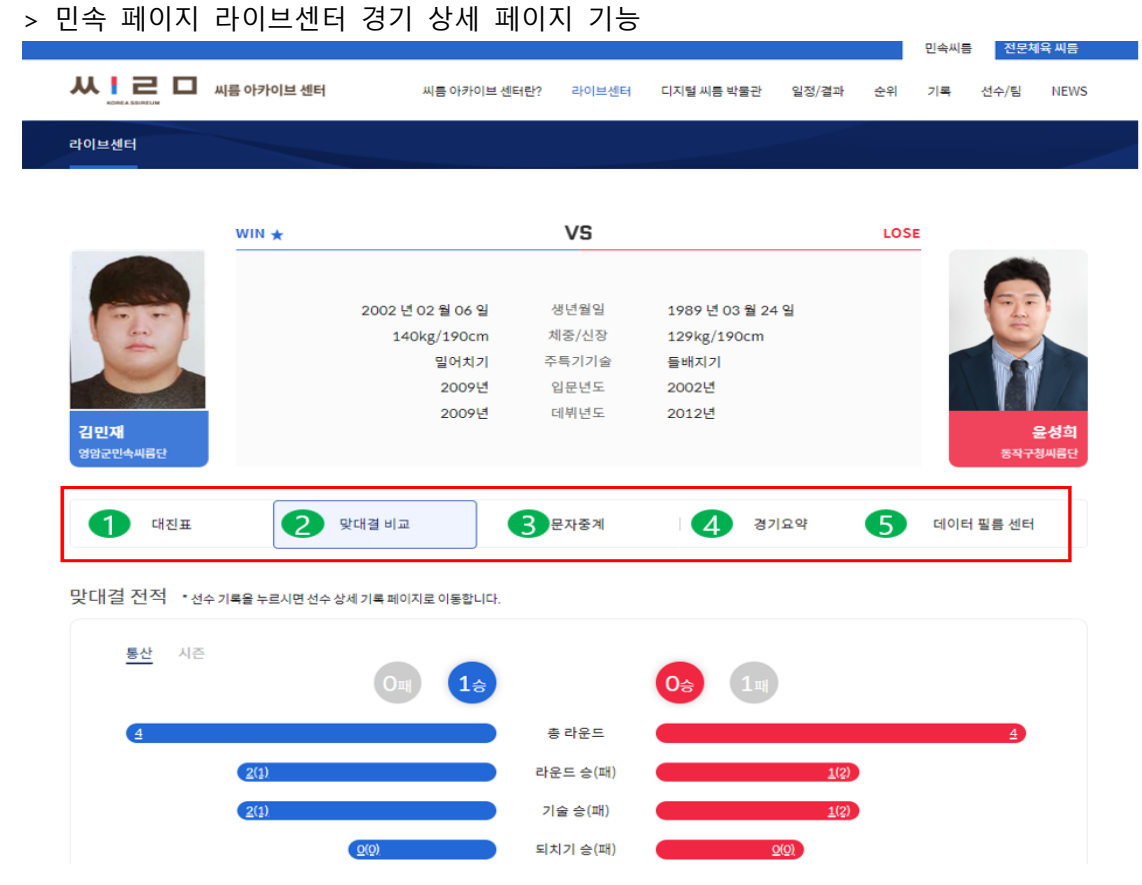

- (1) 대진표 : 해당 경기의 전체 대진표부터 토너먼트 별 상세 대진표까지 확인 가능
- (2) 맞대결 비교 : 청/홍 선수들의 '통산 및 시즌 맞대결 전적', '최근 10경기 성적', 개인 성적 등 확인 가능
	- \* 기록 텍스트 선택 시 해당 선수 상세 페이지로 이동하여 더 많은 기록 확인 가능
- (3) 문자중계 : 해당 경기의 모든 상황을 텍스트 및 영상을 통해 확인 가능
- (4) 경기요약 : 해당 경기의 승리자 / 결과 / 평균 시간 / 비디오 판독 기록과 라운드별 기록 요약적으로 확인 가능
- (5) VOD : 해당 경기의 FULL 영상부터 라운드별, 경기 기록별 영상 확인 가능

## **3. 디지털 씨름 박물관 - 데이터 필름 센터**

#### **- 씨름과 관련된 모든 영상을 확인할 수 있는 페이지**

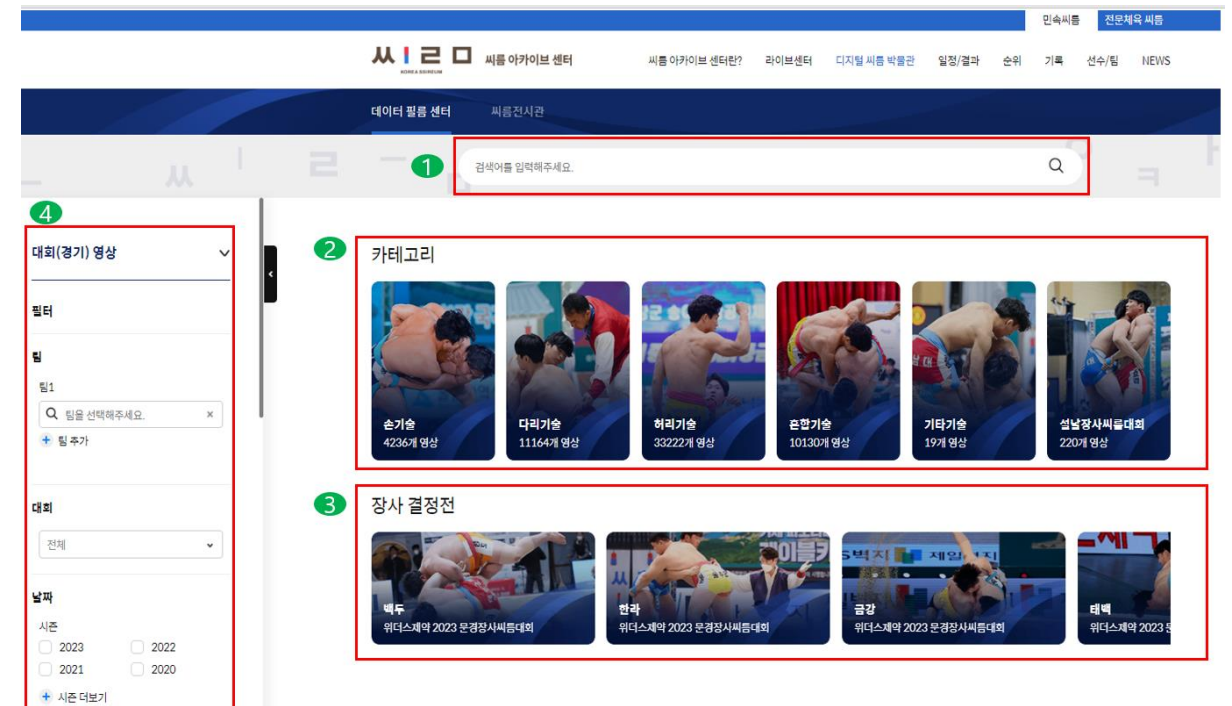

- > 민속 데이터 필름 센터 기능
- (1) 가장 쉽게 영상을 찾을 수 있는 타이틀 검색
- (2) 대한씨름협회에서 추천하는 카테고리 영상
- (3) 체급별 가장 최근 대회의 모든 장사 결정전 영상 모음
- (4) 사용자가 원하는 경기를 쉽게 찾을 수 있도록 고안한 다양한 검색 조건

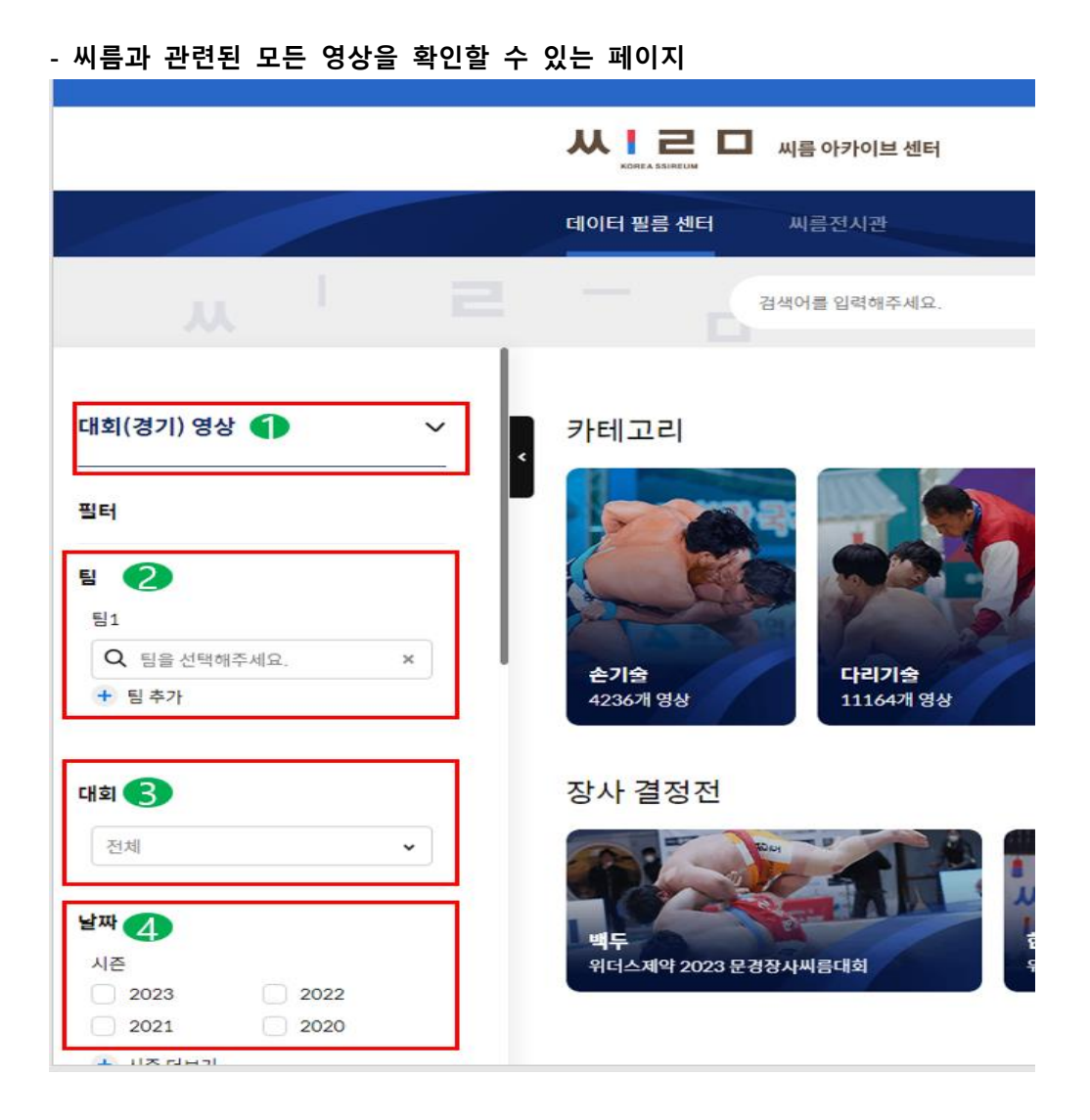

#### 민속 데이터 필름 센터 검색 조건 FLOW

- ① 영상 카테고리 선택 : 대회(경기) 영상 / 대회 FULL 영상 / 대회(경기) 외 영상
- ② 팀 선택 : 텍스트 검색을 통해 팀을 선택하며, 최대 2개 팀까지 추가하여 검색 가능
- ③ 대회 선택 : 민속 대회 중 전체 또는 1개 대회를 선택하여 검색 가능
- ④ 날짜 선택 : 시즌 / 경기 구분 / 날짜, 총 3개의 상세 검색으로 구분

1) 시즌 선택 : 민속 대회가 진행된 모든 시즌 중 하나를 선택하여 검색 가능(중복 선택 가능) 2) 경기 구분 선택 : 개인전, 단체전 선택하여 검색 가능(중복 선택 가능) 3) 날짜 입력 : 연, 월, 일을 입력하여 검색 가능(일 생략 가능)

페이지 **6** / **22**

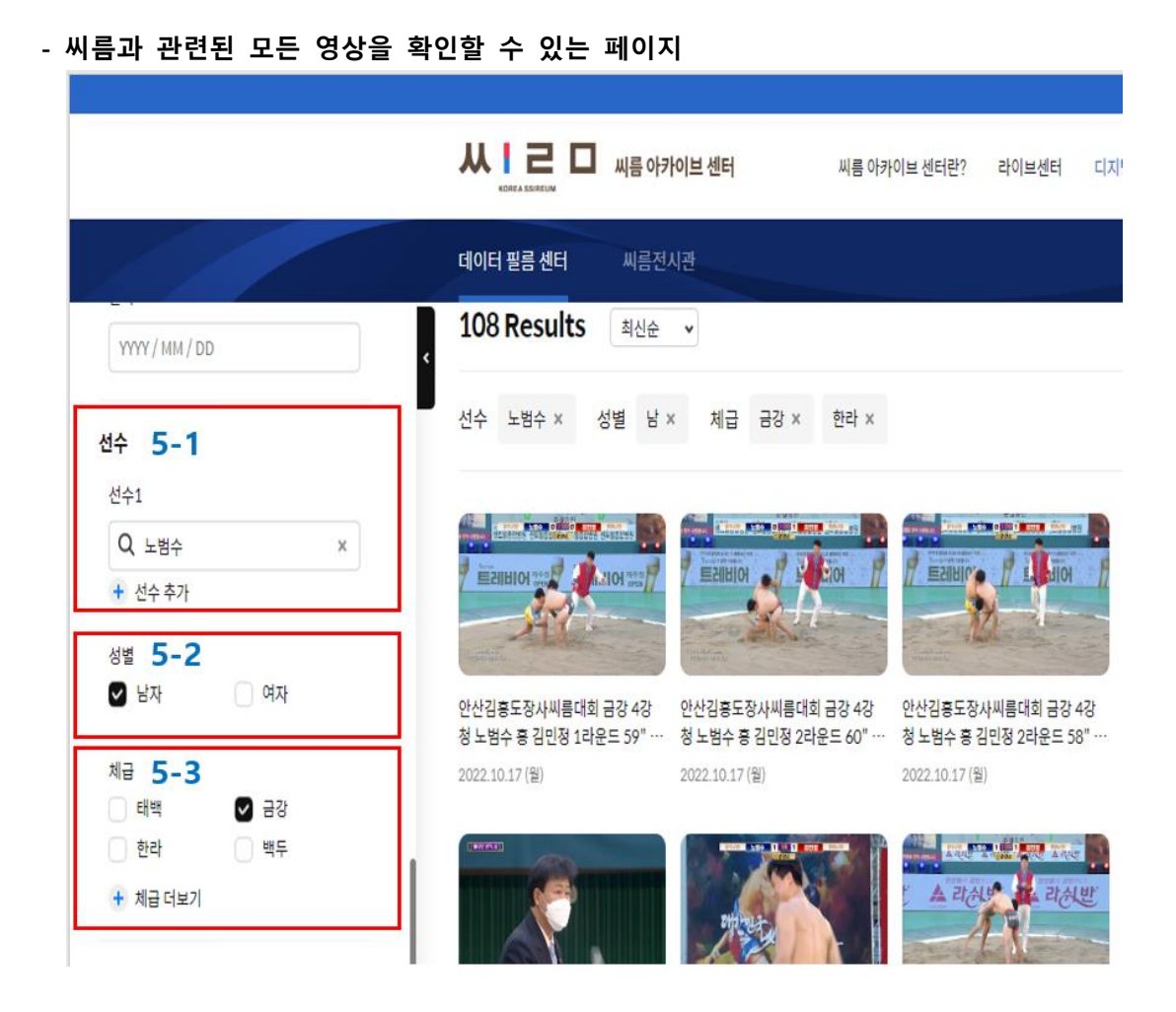

⑤ 선수 선택 : 선수 / 성별 / 체급, 총 3개의 상세 검색으로 구분

1) 선수 선택 : 텍스트 검색을 통해 선수를 선택하며, 최대 2명까지 추가하여 검색 가능

2) 성별 선택 : 남자, 여자 선택하여 검색 가능

3) 체급 선택 : 민속 대회에서 진행되는 모든 체급 중 하나를 선택하여 검색 가능(중복 선택 가능)

페이지 **7** / **22**

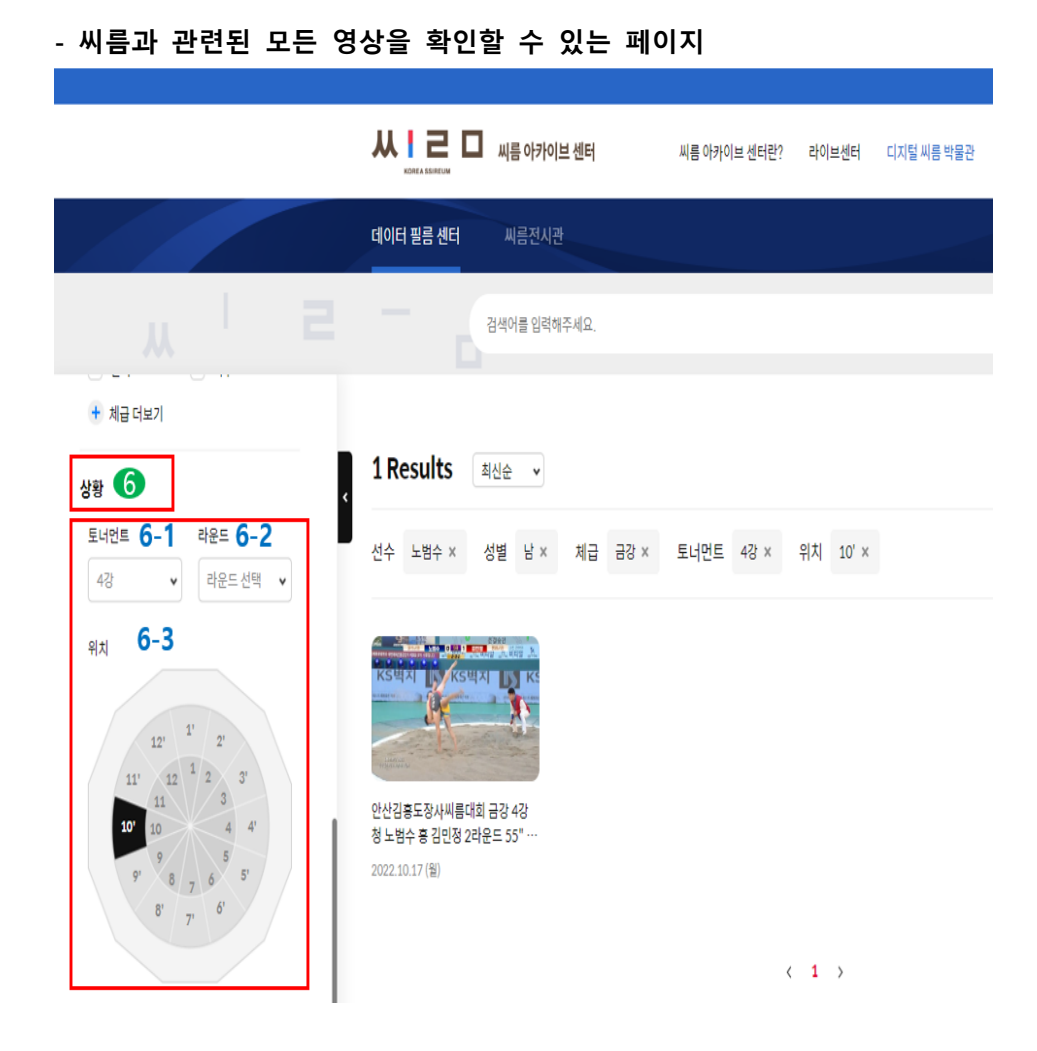

⑥ 상황 선택 : 토너먼트 / 라운드 / 위치, 총 3개의 상세 검색으로 구분 1) 토너먼트 선택 : 민속 대회의 모든 토너먼트 중 하나를 선택하여 검색 가능 2) 라운드 선택 : 1 ~ 5라운드 중 하나를 선택하여 검색 가능 3) 위치 선택 : 24개의 씨름판 위치 중 하나를 선택하여 검색 가능

페이지 **8** / **22**

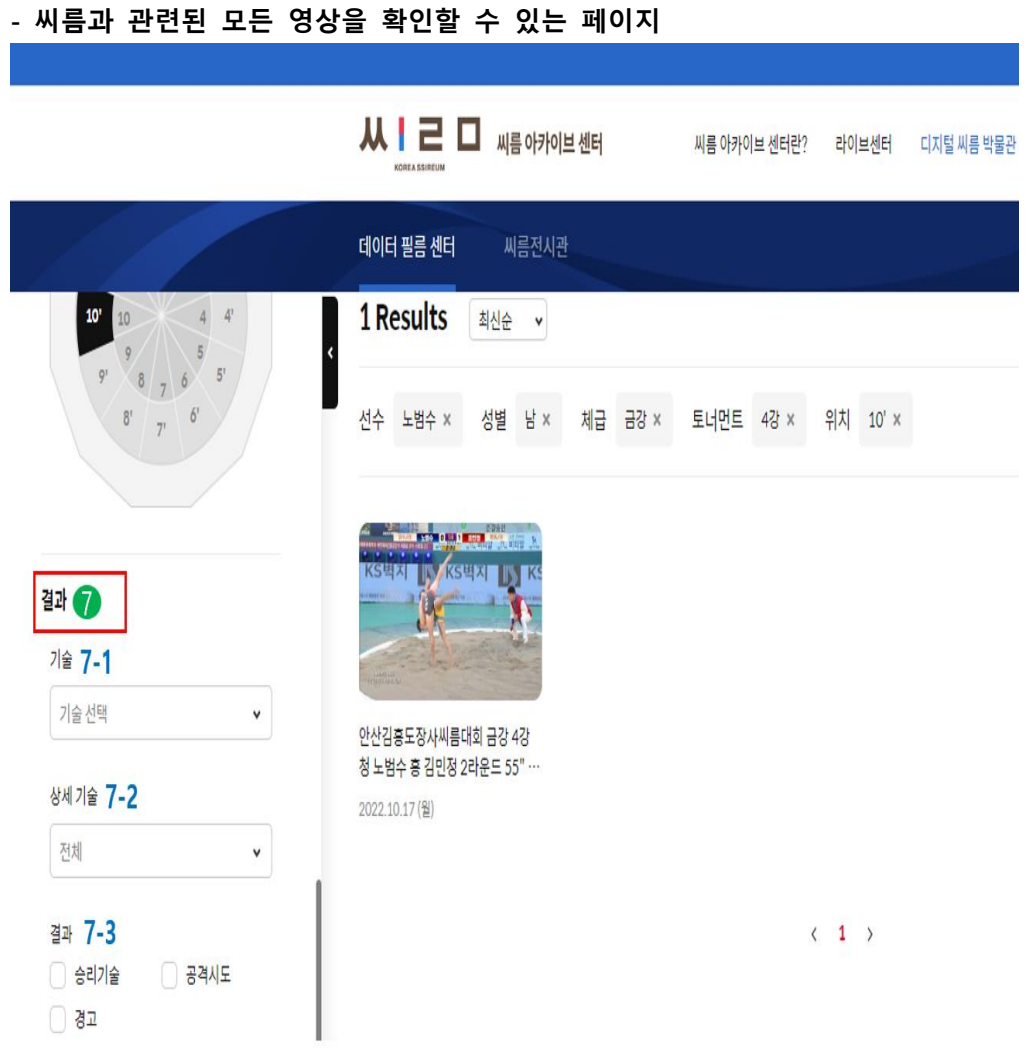

⑦ 결과 선택 : 기술 / 상세 기술 / 결과, 총 3개의 상세 검색으로 구분 1) 기술 선택 : 손, 다리, 허리, 혼합, 기타 기술 중 하나를 선택하여 검색 가능 2) 상세 기술 선택 : 기술 선택에서 선택한 기술의 상세 기술 중 하나를 선택하여 검색 가능 3) 결과 선택 : 승리기술, 공격시도, 경고 중 하나를 선택하여 검색 가능(중복 선택 가능)

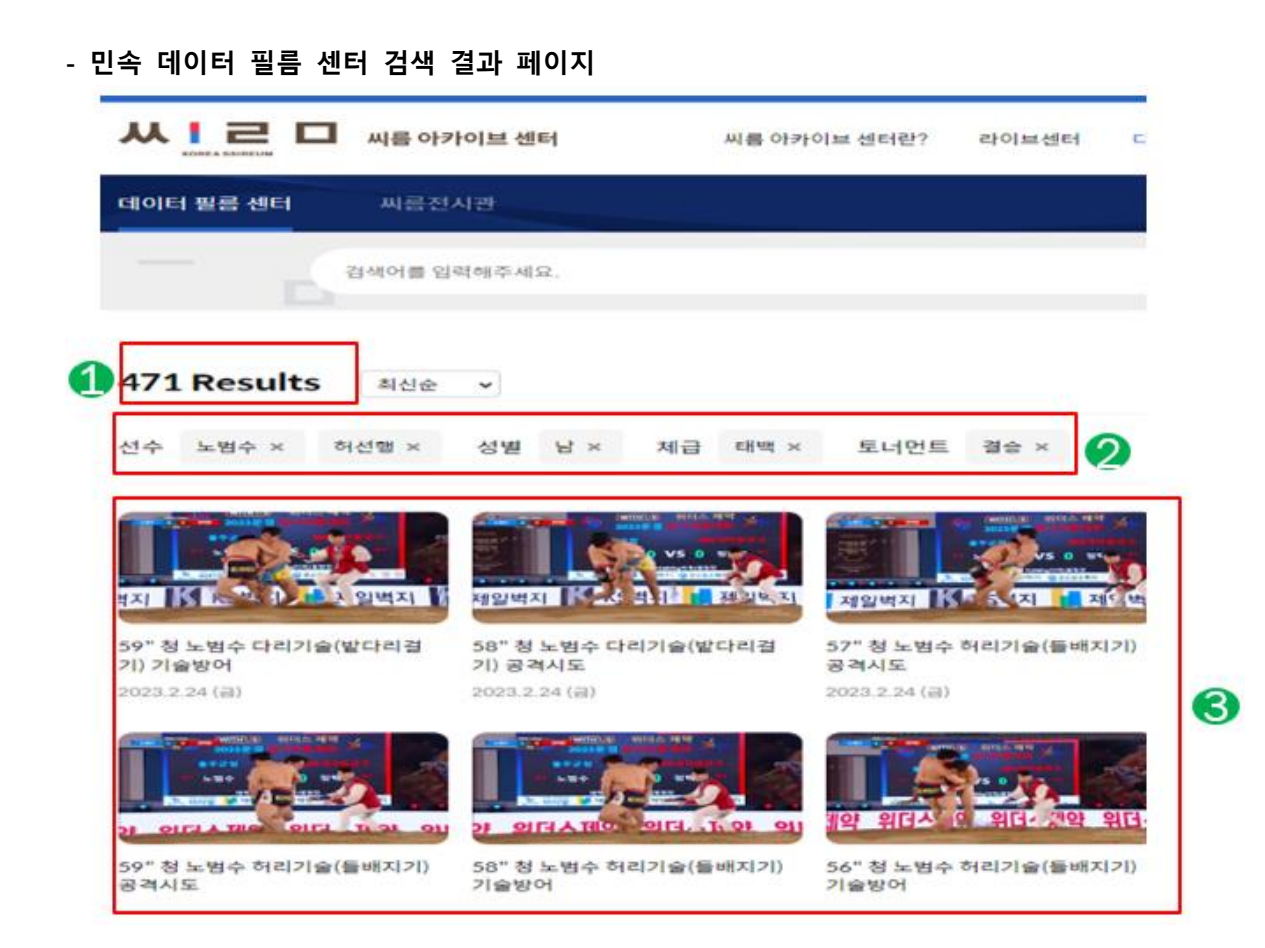

- (1) 검색된 영상 개수
- (2) 사용자가 선택한 검색 조건 내용
- (3) 검색된 영상 리스트
- (4) 검색된 영상 리스트 중 하나를 선택하여 영상 상세 페이지로 이동

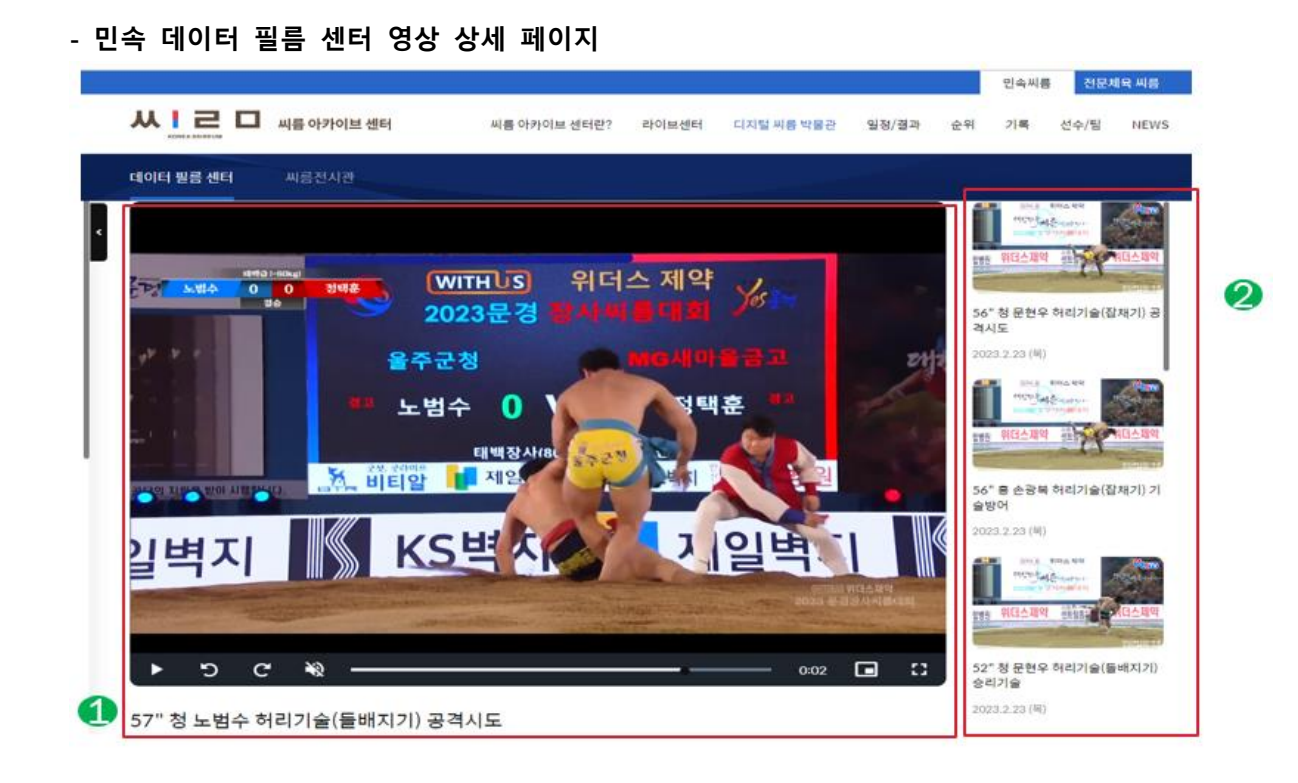

- (1) 영상 재생 영역
- (2) 영상 정보 : 타이틀 및 경기 정보
- (3) 현재 재생 중인 영상과 관련된 다른 영상 리스트

페이지 **11** / **22**

#### **4. 디지털 씨름 박물관 - 씨름전시관**

#### **- 씨름과 관련된 다양한 자료를 확인할 수 있는 페이지**

> 민속 씨름전시관 대분류

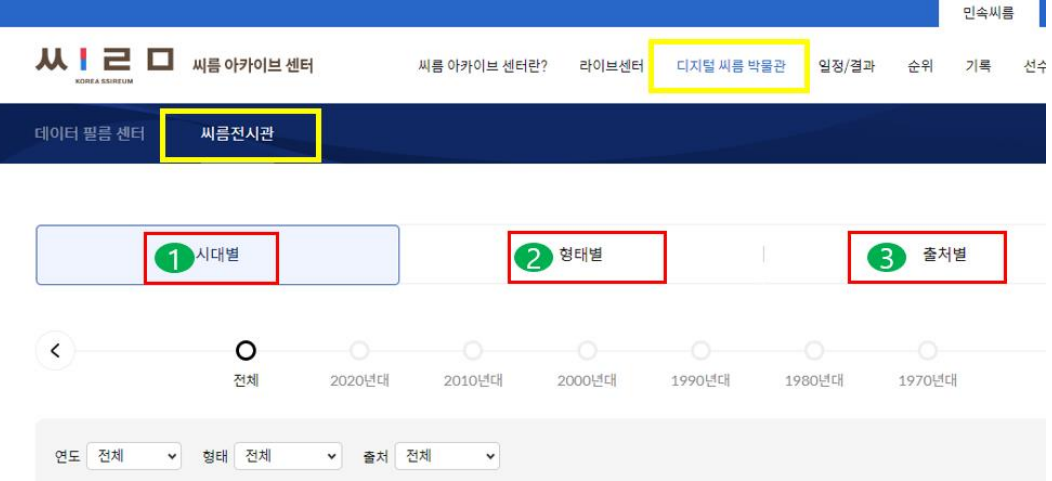

총 : 208개

이미지

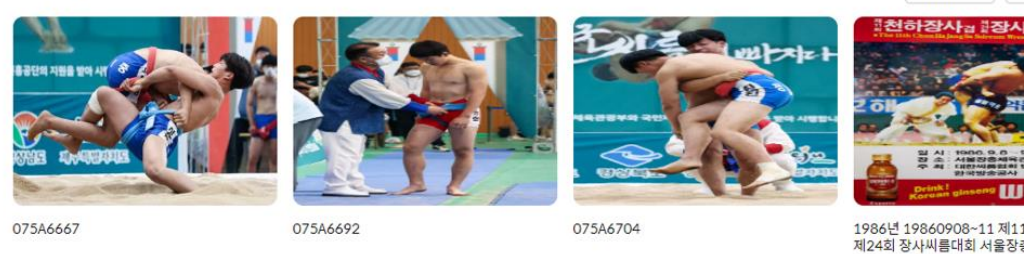

- (1) 시대별 : 1900년대부터 2020년대까지의 자료 확인 가능
- (2) 형태별 : 상세한 형태 분류를 통해 다양한 씨름 자료 확인 가능
- (3) 출처별 : 다양한 출처의 씨름 자료 확인 가능
- > 민속 씨름전시관 자료 검색 조건 FLOW
- ① 대분류 선택 : 시대별 / 형태별 / 출처별
- ② 소분류 선택 : 선택한 대분류에 해당되는 소분류 중 하나를 선택하여 자료 검색
- ③ 선택에 따라 선택한 대분류 외에 다른 항목의 소분류 선택하여 더 상세한 자료 검색 가능
- ④ 조건에 맞는 자료 리스트 중 하나를 선택하여 해당 자료 상세 페이지로 이동

#### **5. 일정/결과**

#### **- 대회 일정, 경기결과, 대회입상자를 확인할 수 있는 페이지**

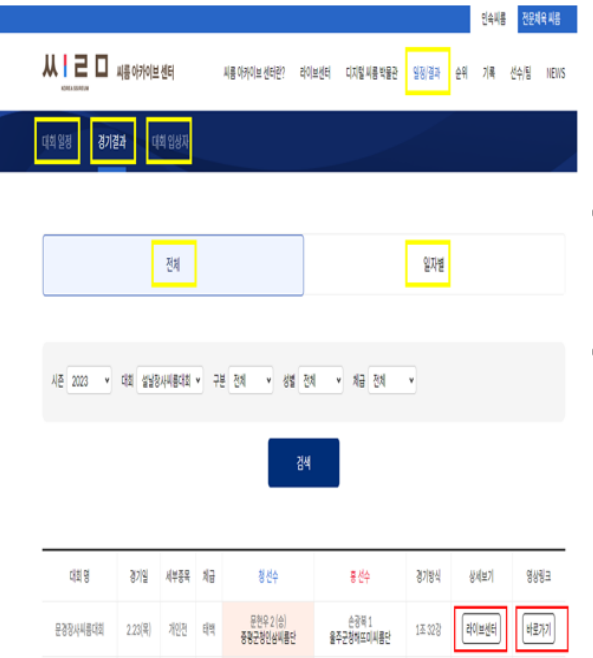

재정요기수

용인특례시청씨름단

운공장사세름대회 2.23(목) 개인전 태백

강호이

양광군청**세**름단

 $1\bar{2}$ 32 $\bar{3}$ 라이브센터 배화기

> 대회 일정

시즌 선택을 통해 대회 일정 확인이 가능하며 구분 선택 후 원하는 대회 일정 확인 가능

▶경기결과

① 전체 탭 : 시즌 / 대회 / 성별 / 체급

1) 검색된 경기결과 : 대회명, 경기일, 종목, 체급 등 기본 정보 표출

2) 라이브센터 버튼 : 경기 상세내용 확인 가능

3) 바로가기 버튼 : 디지털 필름 센터로 이동하여 경기 영상 확인 가능

2 일자별 탭 : 날짜

1) 검색된 경기결과 : 대회명, 경기일, 종목, 체급 등 기본 정보 표출

2) 라이브센터 버튼 : 경기 상세내용 확인 가능

3) 바로가기 버튼 : 디지털 필름 센터로 이동하여 경기 영상 확인 가능

> 대회 입상자

가장 최신 대회 입상자 체급별로 확인 가능 다양한 조건 검색을 통한 대회 입상자 확인 가능

## **6. 순위**

#### **- 시즌 별, 대회 별, 개인 및 단체의 승점, 승률 등의 순위를 확인할 수 있는 페이지**

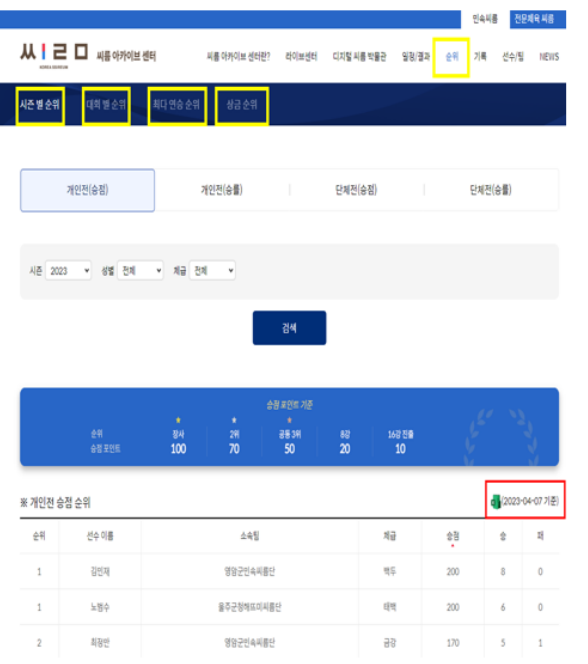

▶ 시즌 별 순위

개인전(승점/승률), 단체전(승점/승률)의 순위를 시즌 별로 확인 가능 다양한 조건 검색을 통해 세부 순위 확인 가능 순위 리스트 엑셀 파일 다운 가능

> 대회 별 순위

개인전(승점/승률), 단체전(승점/승률)의 순위를 시즌 별로 확인 가능 다양한 조건 검색을 통해 세부 순위 확인 가능 순위 리스트 엑셀 파일 다운 가능

▶ 최다 연승 순위 개인전, 단체전 탭으로 구성되어 각각의 최다 연승 순위 확인 가능 선수/팀별 및 다양한 조건 검색을 통해 세부 순위 확인 가능 순위 리스트 엑셀 파일 다운 가능

▶ 상금 순위

개인전, 단체전 탭으로 구성되어 각각의 최다 연승 순위 확인 가능 시즌/성별/체급 검색을 통해 누적 상금 순위 확인 가능

페이지 **14** / **22**

## **7. 기록**

#### **- 다양한 씨름의 기록들을 확인할 수 있는 페이지**

> TOP 5

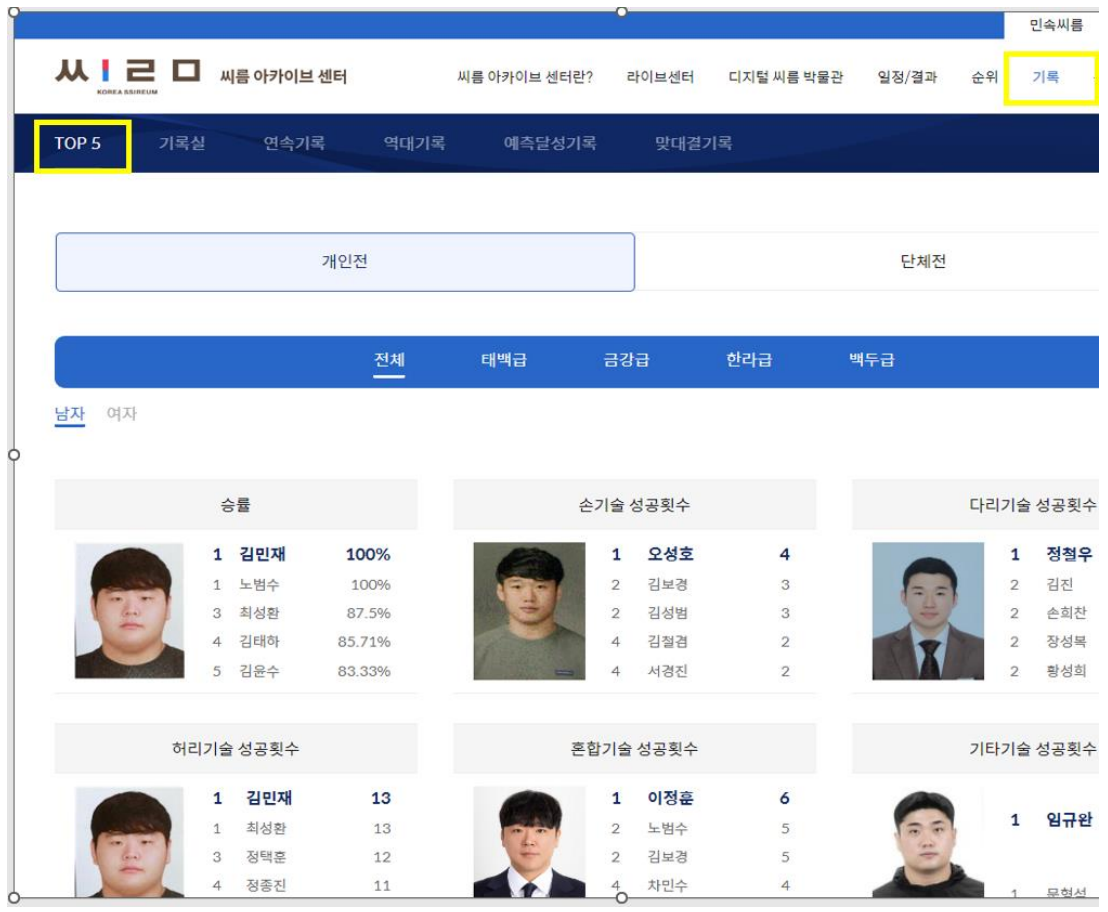

## 개인전 / 단체전 탭으로 구성되어 각각의 TOP 5 확인 가능 다양한 조건 검색을 통해 세부적인 TOP 5 확인 가능 상세보기 버튼을 통해 씨름 모든 기록을 확인할 수 있는 기록실 페이지로 이동

## **- 다양한 씨름의 기록들을 확인할 수 있는 페이지**

>기록실

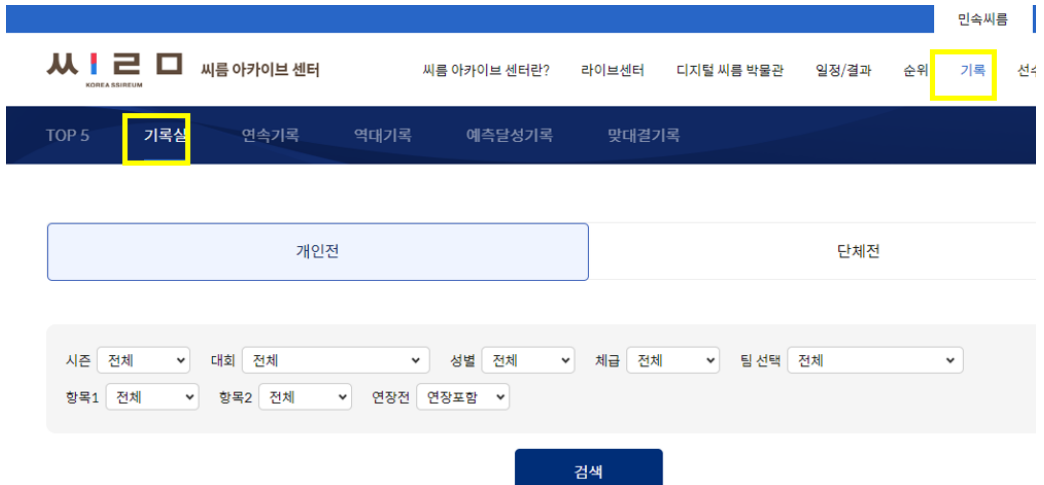

#### (전체 시즌 - 전체 대회 - 전체 체급 - 기술항목 전체)

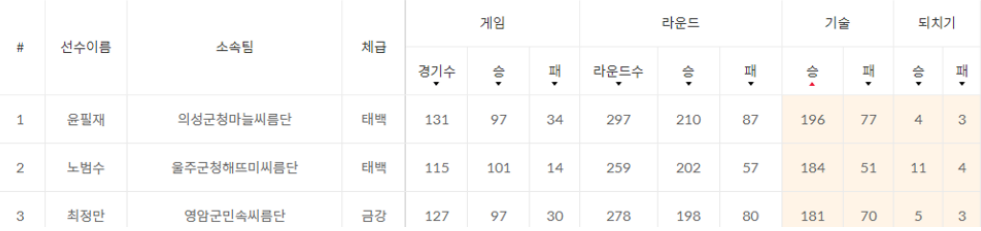

 $\overline{\mathbf{x}}$ 

 개인전 / 단체전 탭으로 구성되어 각각의 모든 기록 확인 가능 다양한 조건 검색을 통해 세부적인 기록 확인 가능 표출되는 기록 순위 리스트를 엑셀 파일로 다운받아 확인 가능 확인하고자 하는 기록을 정렬 기준으로 선택하여 기록 확인 가능

페이지 **16** / **22**

**- 다양한 씨름의 기록들을 확인할 수 있는 페이지**

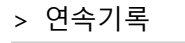

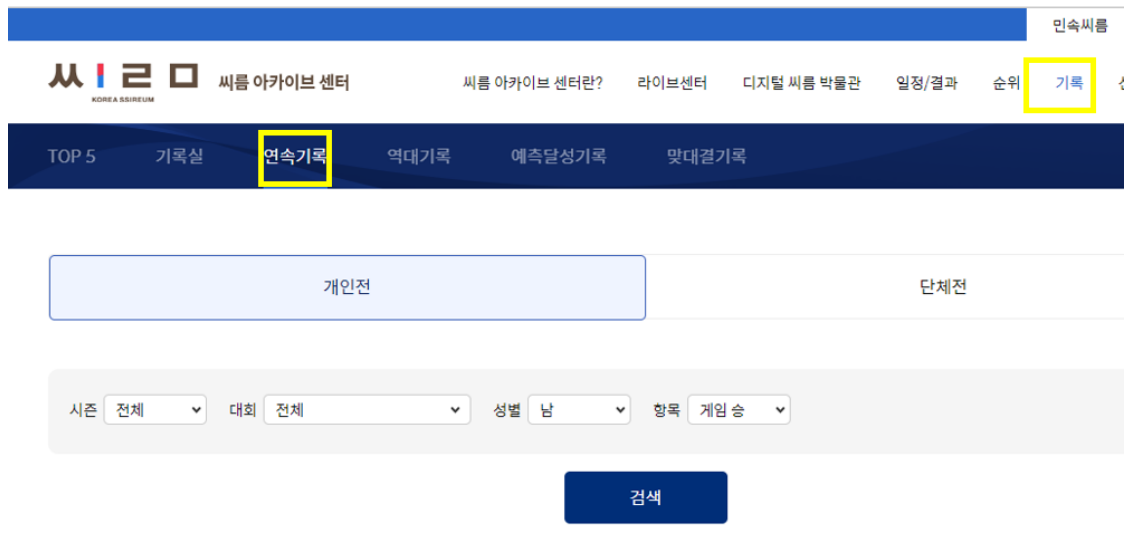

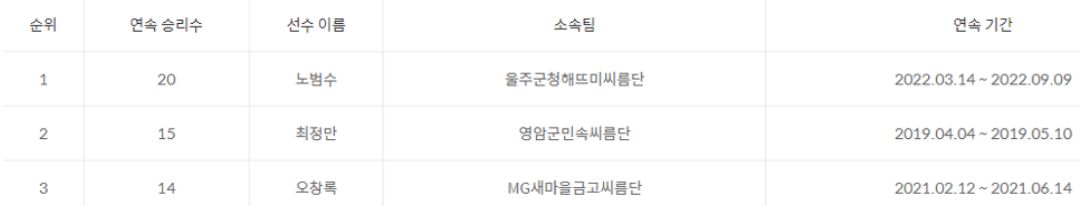

 개인전 / 단체전 탭으로 구성되어 각각의 연속기록 확인 가능 다양한 조건 검색을 통해 세부적인 연속기록 확인 가능 표출되는 연속기록 순위 리스트를 엑셀 파일로 다운받아 확인 가능

## **- 다양한 씨름의 기록들을 확인할 수 있는 페이지**

> 역대기록

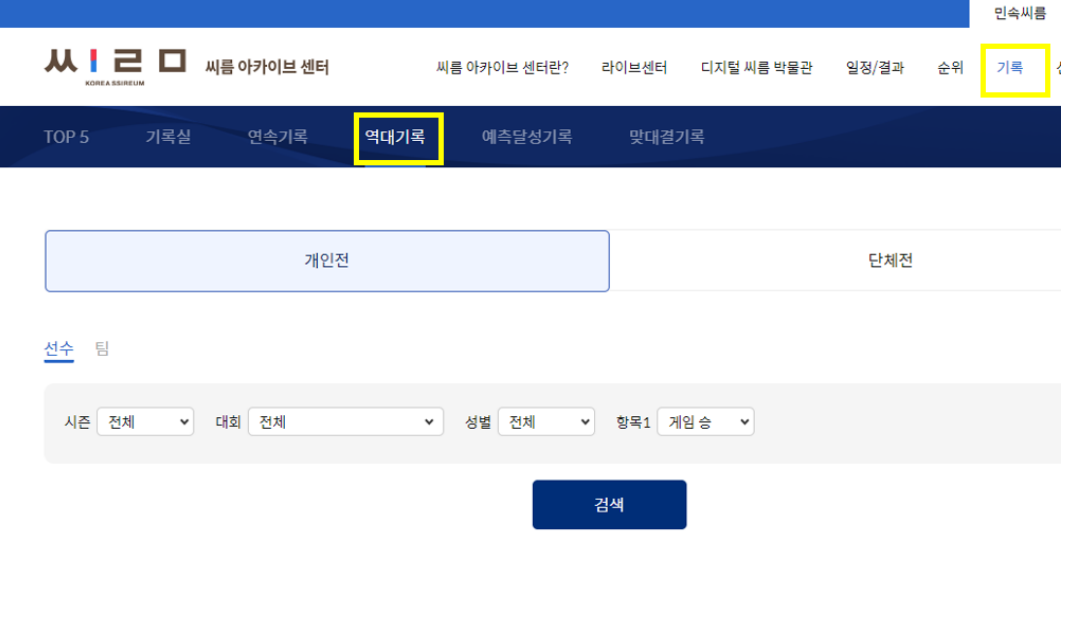

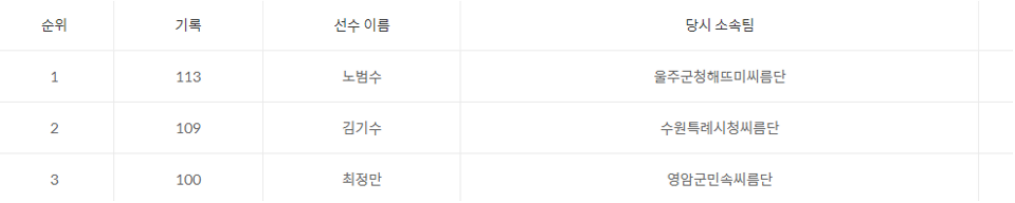

 개인전 / 단체전 탭으로 구성되어 각각의 역대기록 확인 가능 다양한 조건 검색을 통해 세부적인 역대기록 확인 가능 개인전에서는 통산 / 시즌 또한 선택하여 역대기록을 범위별로 확인 가능 표출되는 역대기록 순위 리스트를 엑셀 파일로 다운받아 확인 가능

페이지 **18** / **22**

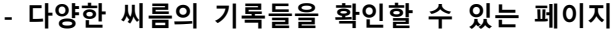

> 예측달성기록

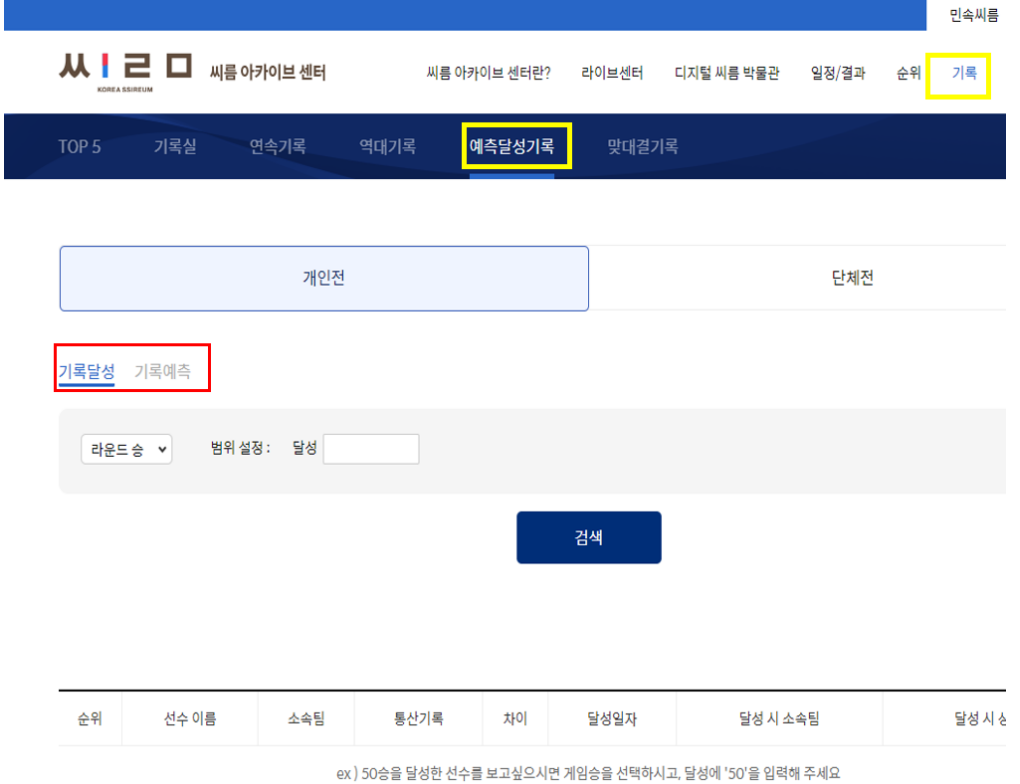

개인전 / 단체전 탭으로 구성되어 각각의 예측달성기록 확인 가능 예측달성기록은 기록달성과 기록예측으로 구분 기록달성 : 여러 기록 중 특정 기록을 달성한 선수들을 확인하고자 할 때 사용 범위 설정 시 달성을 반드시 입력 후 검색해야 기록달성 확인 가능 기록예측 : 여러 기록 중 특정 기록을 달성하기 직전의 선수들을 확인하고자 할 때 사용 범위 설정 시 예측 및 오차 모두 입력 후 검색해야 기록예측 확인 가능

페이지 **19** / **22**

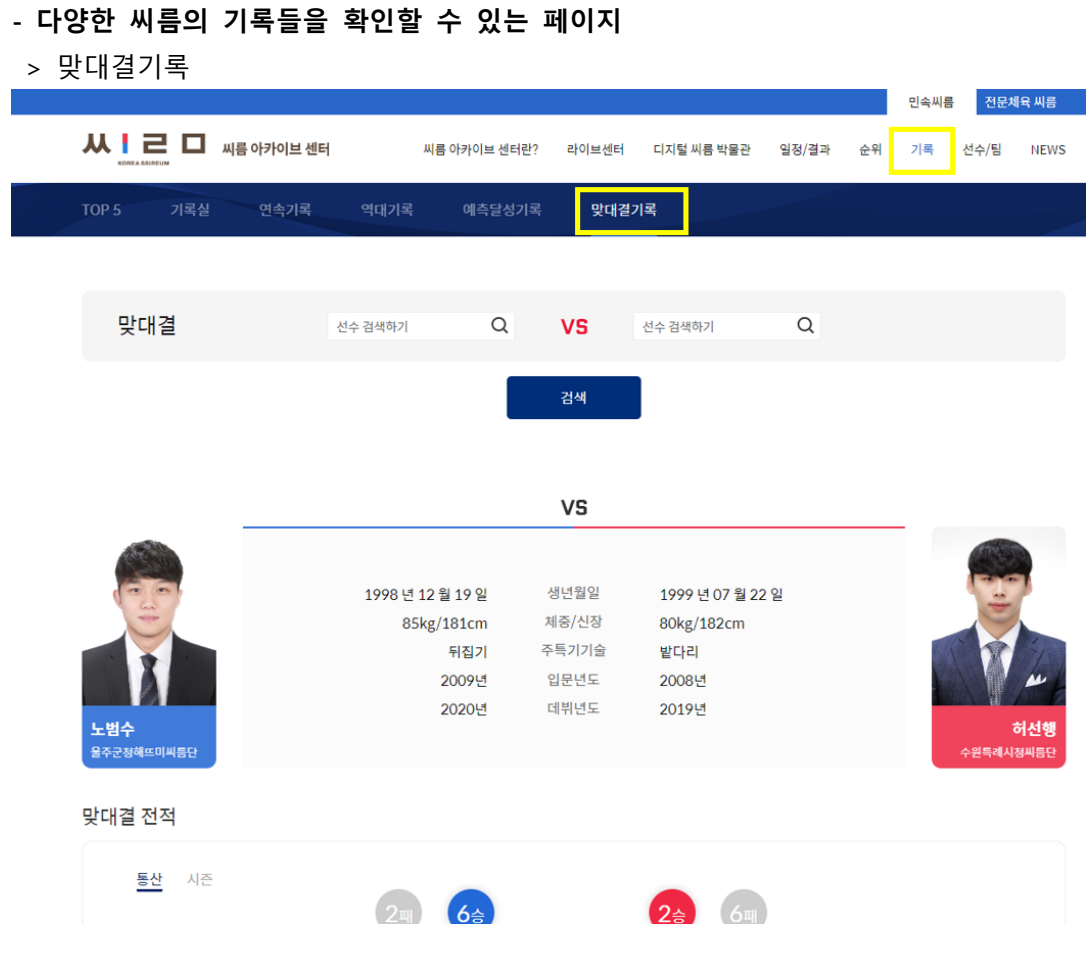

맞대결기록을 확인하고자 하는 선수들을 청/홍 위치에 상관없이 검색 원하는 선수를 각각 선택 후 검색 검색한 선수들의 '통산 및 시즌 맞대결 전적', '최근 10경기 성적', 개인 성적 등을 확인 가능 \* 기록 텍스트 선택 시 해당 선수 상세 페이지로 이동하여 더 많은 기록 확인 가능

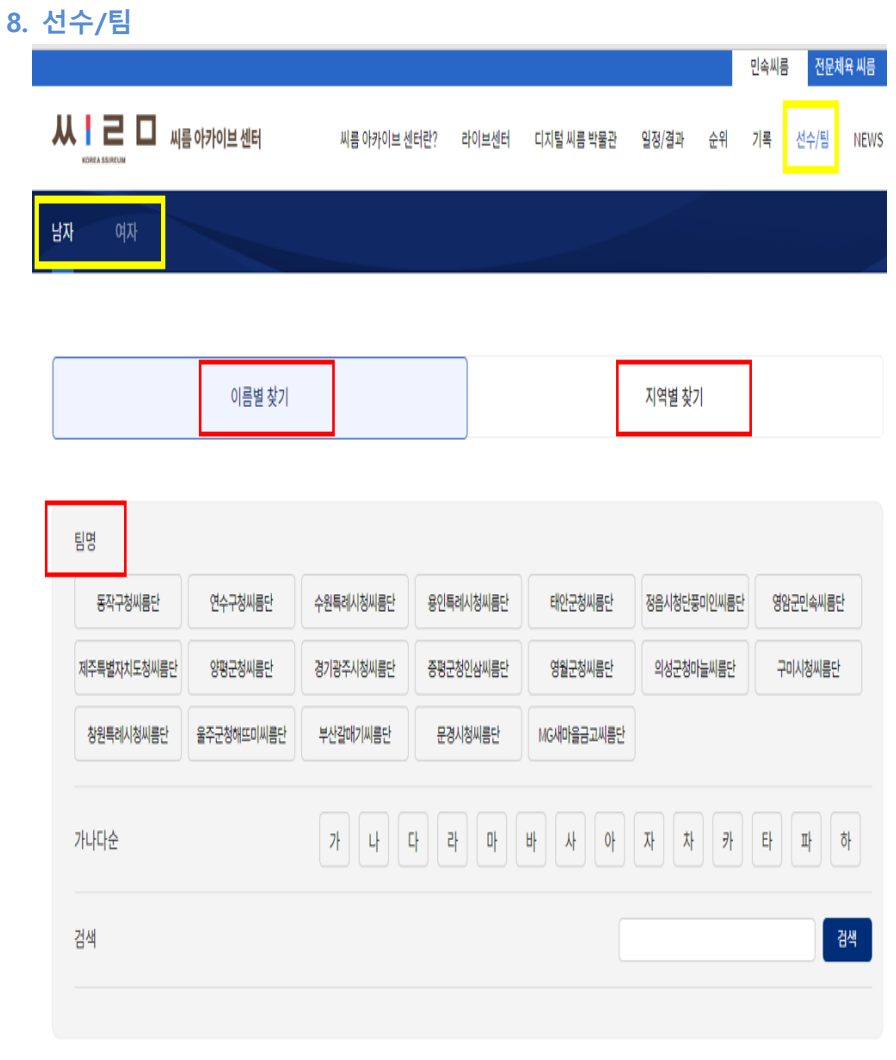

### **- 등록된 전체 선수, 지도자 및 팀 소개 페이지**

> 남자 / 여자

이름별 찾기 / 지역별 찾기를 통해 선수 및 팀 검색할 수 있는 다양한 방법 제공

1) 이름별 찾기 탭

다양한 조건 선택 및 검색을 통해 선수 및 팀 확인 가능

선수, 지도자 선택 시 선수, 감독/코치 정보 페이지로 이동

2) 지역별 찾기 탭

시도 선택을 통해 해당 시도에 속해 있는 팀 명단 확인 가능

팀 명단 중 팀 하나를 선택하면 팀 정보 및 선수단 표출

- 선수 선택 시 선수 정보 페이지로 이동
- 3) 선수, 감독/코치 정보 페이지
- 이름, 생년월일과 같은 상세 정보 확인 가능

시즌별 기록 / 대회별 기록 / 일자별 기록 / 경기 실적 / 영상 탭을 통해 선수, 감독/코치의 상세하면서 다양한 정보 확인 가능

## 페이지 **21** / **22**

#### **9. NEWS**

## **- 민속 대회의 다양한 소식들을 확인할 수 있는 페이지** 보도자료 제목 선택하여 상세 NEWS 확인 가능

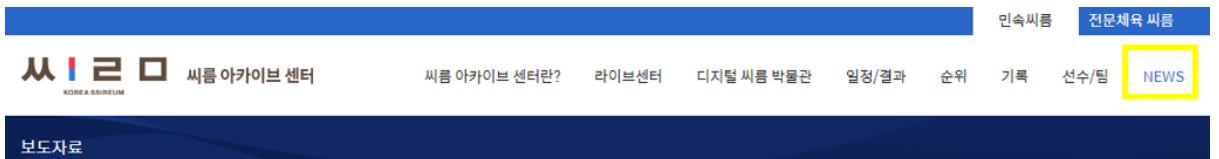

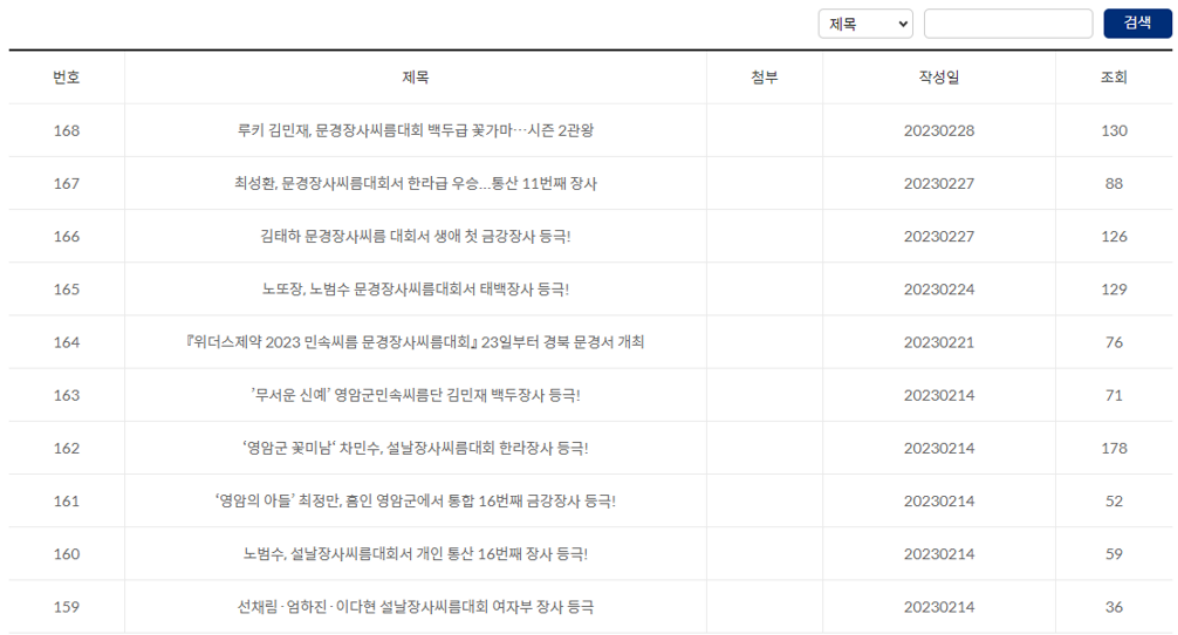

페이지 **22** / **22**